# **LAMPIRAN**

**Lampiran 1** Instrumen Wawancara Peserta didik Terkait Pembuatan Aplikasi *Augmented Reality* Sebagai Media Pembelajaran Ilmu Pengetahuan Alam (IPA) Di Kelas 6 Menggunkan Metode *Marker Based Tracking*. (Studi Kasus: SD Nurul Islam)

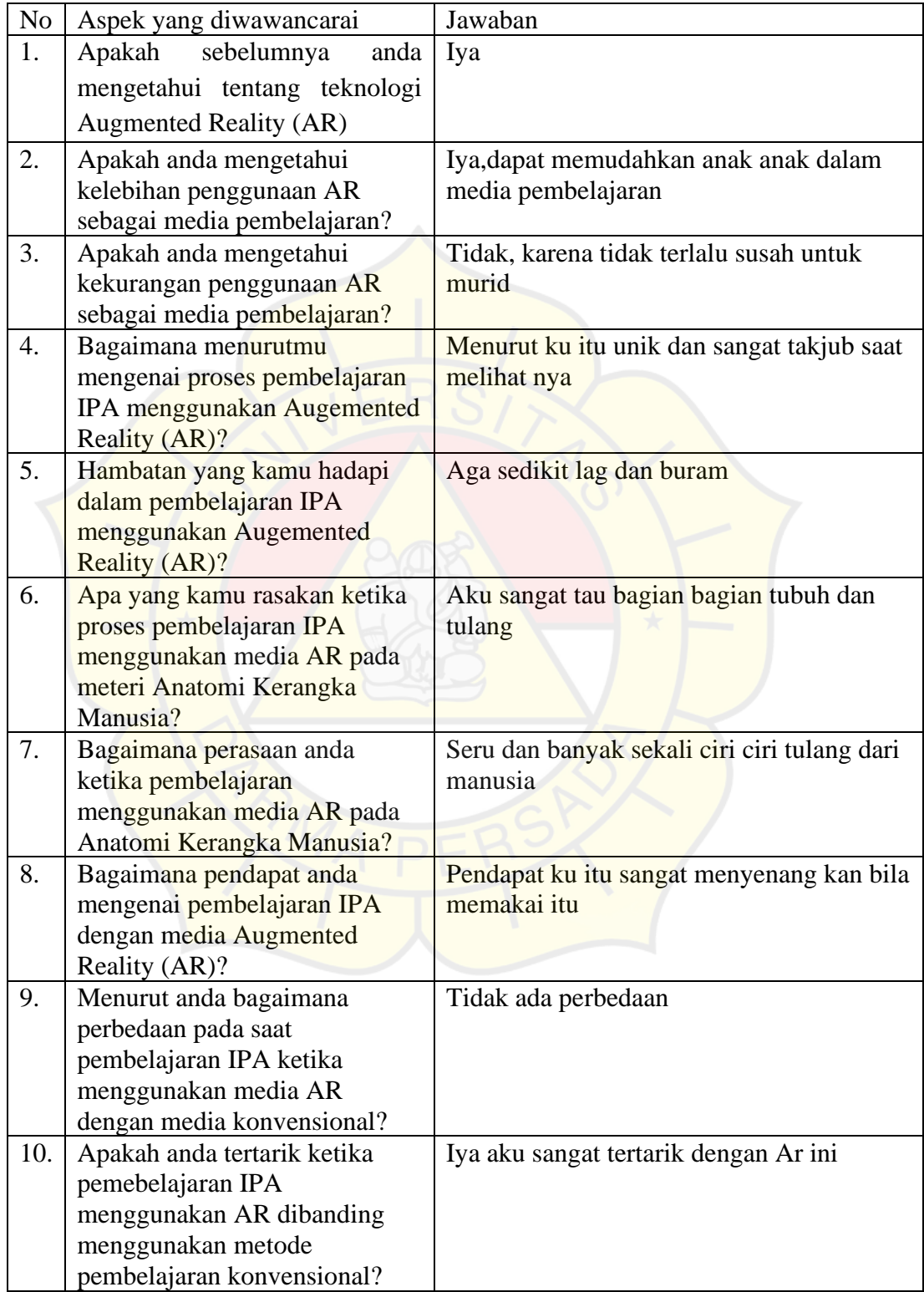

**Lampiran 2** Wawancara Guru Terkait Pembuatan Aplikasi Augmented Reality Sebagai Media Pembelajaran Ilmu Pengetahuan Alam (IPA) Di Kelas 6 Menggunkan Metode Marker Based Tracking. (Studi Kasus: SD Nurul Islam)

| No  | Aspek yang diwawancarai                                    | Jawaban                                                 |
|-----|------------------------------------------------------------|---------------------------------------------------------|
| 1.  | sebelumnya<br>Apakah<br>anda                               | Tidak                                                   |
|     | mengetahui tentang teknologi                               |                                                         |
|     | <b>Augmented Reality (AR)</b>                              |                                                         |
| 2.  | Bagaimana proses kegiatan                                  | Kegiatan proses pembelajaran semakin                    |
|     | pembelajaran yang dilakukan                                | asik.                                                   |
|     | dengan metode konvensional?                                |                                                         |
| 3.  | Bagaimana sikap siswa dalam                                | Sikap siswa dalam metode kovensional                    |
|     | mengikuti pembelajaran IPA                                 | sangat baik                                             |
|     | yang dilaksanakan dengan                                   |                                                         |
|     | metode konvensional?                                       |                                                         |
| 4.  | Bagaimana respon sikap siswa<br>pada saat pembelajaran IPA | Sangat senang sekali                                    |
|     | menggunakan media AR?                                      |                                                         |
| 5.  | Apa saja yang menjadi                                      | Kelebihannya, siswa jadi lebih tahu ap aitu             |
|     | kelebihan pembelajaran IPA                                 | <b>AR</b>                                               |
|     | dengan menggunakan media                                   |                                                         |
|     | AR?                                                        |                                                         |
| 6.  | Apa saja yang menjadi                                      | Yang menjadi kekurangannya gambar                       |
|     | kekurangan pembelajaran IPA                                | sedikit agak buram.                                     |
|     | dengan menggunakan media                                   |                                                         |
| 7.  | AR?                                                        |                                                         |
|     | Bagaimana pandangan ibu akan<br>media AR dalam kegiatan    | Seru dan banyak sekali ciri ciri tulang dari<br>manusia |
|     | pembelajaran IPA pada materi                               |                                                         |
|     | anatomi tulang?                                            |                                                         |
| 8.  | Menurut ibu, dengan                                        | Menurut saya bagus di praktekan sebagai                 |
|     | menggunakan media AR                                       | bahan pelajaran di kelas.                               |
|     | apakah cocok apabila di                                    |                                                         |
|     | gunakan dalam pembelajaran                                 |                                                         |
|     | IPA terutama pada materi                                   |                                                         |
|     | anatomi tulang?                                            |                                                         |
| 9.  | Bagaimana pendapat ibu,<br>apakah efesien atau tidak       | Sabat efisien tetapi ada plus minusnya.                 |
|     | pembelajaran IPA pada materi                               |                                                         |
|     | anatomi tulang dengan                                      |                                                         |
|     | menggunakan media AR?                                      |                                                         |
| 10. | Bagaimana hasil evaluasi yang                              | Saya mengevaluasi banyak siswa yang                     |
|     | dilakukan oleh guru setelah                                | sangat tertarik dalam pembelajaran                      |
|     | kegiatan pembelajaran IPA                                  | menggunakan AR dan banyak yang senang                   |
|     | yang dilaksanakan                                          | dengan adanya AR ini.                                   |
|     | menggunakan media AR pada                                  |                                                         |
|     | materi anatomi tulang?                                     |                                                         |

**Lampiran 3** Coding Aplikasi Pembuatan Aplikasi *Augmented Reality* Sebagai Media Pembelajaran Ilmu Pengetahuan Alam (IPA) Di Kelas 6 Menggunkan Metode *Marker Based Tracking*. (Studi Kasus: SD Nurul Islam)

#### Main Menu UI

using System.Collections;

using System.Collections.Generic;

using UnityEngine;

using UnityEngine.SceneManagement;

public class MainMenu : MonoBehaviour

```
public void TombolKeluar()
```
Application.Quit();

Debug.Log("Game Close");

```
 public void PindahHalaman(string halaman)
```

```
\{
```
}

{

 $\{$ 

SceneManager.LoadScene(halaman);

}

public void Menu()

 $\{$ 

SceneManager.LoadScene("Menu");

```
 }
```
public void panduan()

#### {

SceneManager.LoadScene("panduan");

MenuAR

using System.Collections;

using System.Collections.Generic;

using UnityEngine;

}

}

{

{

}

}

using UnityEngine.SceneManagement;

public class menuar : MonoBehaviour

public void Hyperlink()

SceneManager.LoadScene("Menuar");

#### **SoundManager**

using System.Collections; using System.Collections.Generic; using UnityEngine;

public class SoundManager : MonoBehaviour

{

public AudioSource sumberSuara;

public void ketikaSliderDiubah(float nilaiSlider)

sumberSuara.volume = nilaiSlider;

```
}
```
{

}

### Exit Aplikasi

using System.Collections;

using System.Collections.Generic;

using UnityEngine;

using UnityEngine.SceneManagement;

public class tutupaplikasi : MonoBehaviour

{

public void keluar() {

Application.Quit();

}

}

# Scene Panduan UI

using System.Collections; using System.Collections.Generic; using UnityEngine; using UnityEngine.SceneManagement;

public class panduan : MonoBehaviour

# public void Hyperlink()

#### {

}

}

{

SceneManager.LoadScene("SampleScene");

AudioStart Penjelasan Kerangka

using System.Collections;

using System.Collections.Generic;

using UnityEngine;

public class SourceBahu : MonoBehaviour

#### {

public AudioSource lagu;

// Start is called before the first frame update

```
 public void mulai()
```
{

lagu.Play();

}

```
 public void stoplagu()
 {
   lagu.Stop();
 }
```
}

#### Download Tracker

using System.Collections;

using System.Collections.Generic;

using UnityEngine;

using UnityEngine.SceneManagement;

public class Download : MonoBehaviour

```
{
   public void drive()
```
{

Application.OpenURL("https://drive.google.com/drive/folders/1arsG8pNtogekytM0QSI7 w\_uSLq0lHjCd?usp=drive\_link");

}

}

#### Macam-Macam Tulang

using System.Collections;

using System.Collections.Generic;

using UnityEngine;

using UnityEngine.SceneManagement;

public class MacamTulang : MonoBehaviour

public void Hyperlink()

SceneManager.LoadScene("Macam-Macam");

}

{

{

}

#### MainkanAr

using System.Collections;

using System.Collections.Generic;

using UnityEngine;

using UnityEngine.SceneManagement;

public class MainkanAr : MonoBehaviour

public void PindahHalaman(string halaman)

{

{

SceneManager.LoadScene(halaman);

#### Scene Kuis

using System.Collections; using System.Collections.Generic; using UnityEngine; using UnityEngine.SceneManagement; using UnityEngine.UI;

public class GameManager : MonoBehaviour

{

}

}

 [Header("Pengaturan Halaman Menu")] public string halaman\_kuis\_pertama; public string halaman\_hasil;

[Header("Pengaturan Halaman Kuis")] public string jawabanBenar; public int nilaiJawabanBenar; public string halamanSelanjutnya; public AudioSource suaraBenar; public AudioSource suaraSalah;

 [Header("Pengaturan Halaman Hasil")] public Text text\_nilai; public GameObject[] bintang; public int batas\_bintang\_0; public int batas\_bintang\_1;

 public int batas\_bintang\_2; public int batas\_bintang\_3; public int batas\_bintang\_4; public int batas\_bintang\_5; public Text jawaban\_benar\_text; public Text jawaban\_salah\_text;

public int nilai;

Scene activeScene;

// Start is called before the first frame update void Start()

 nilai = PlayerPrefs.GetInt("nilai"); activeScene = SceneManager.GetActiveScene();

 $if(**activeScore name == "Menu"**)$ 

{

 $\{$ 

 PlayerPrefs.SetString("hasil", halaman\_hasil); PlayerPrefs.SetString("halaman\_hasil", halaman\_hasil); PlayerPrefs.SetString("halaman\_kuis", halaman\_kuis\_pertama);

#### }

else if(activeScene.name == PlayerPrefs.GetString("halaman\_kuis"))

{

 PlayerPrefs.DeleteKey("nilai"); Debug.Log("Ok" + PlayerPrefs.GetInt("nilai")); nilai = PlayerPrefs.GetInt("nilai"); PlayerPrefs.SetInt("jawaban\_salah", 0);

```
 PlayerPrefs.SetInt("jawaban_benar", 0);
      }
    else if (activeScene.name == PlayerPrefix.GetString("halaman-hasil")))
      {
       if(nilai \le batas_bintang_0)
        {
           bintang[0].SetActive(false);
           bintang[1].SetActive(false);
          bintang[2].SetActive(false);
          bintang[3].SetActive(false);
          bintang[4].SetActive(false);
        }
       else if(nilai \le batas_bintang_1)
\overline{\phantom{a}}bintang[0].SetActive(true);
          bintang[1].SetActive(false);
           bintang[2].SetActive(false);
          bintang[3].SetActive(false);
           bintang[4].SetActive(false);
        }
        else if(nilai <= batas_bintang_2)
        {
           bintang[0].SetActive(true);
           bintang[1].SetActive(true);
           bintang[2].SetActive(false);
           bintang[3].SetActive(false);
           bintang[4].SetActive(false);
        }
```

```
else if(nilai \le batas bintang 3)
```
{

 bintang[0].SetActive(true); bintang[1].SetActive(true); bintang[2].SetActive(true); bintang[3].SetActive(false); bintang[4].SetActive(false);

else if(nilai <= batas\_bintang\_4)

#### {

}

 $\overline{\mathcal{L}}$ 

}

bintang[0].SetActive(true); bintang[1].SetActive(true); bintang[2].SetActive(true); bintang[3].SetActive(true); bintang[4].SetActive(false);

```
else if(nilai \le batas_bintang_5)
```
bintang[0].SetActive(true); bintang[1].SetActive(true); bintang[2].SetActive(true); bintang[3].SetActive(true); bintang<sup>[4]</sup>.SetActive(true);

# }

text\_nilai.text = "Nilai Kamu: "+ nilai;

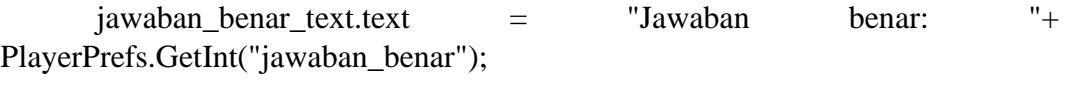

 jawaban\_salah\_text.text = "Jawaban salah: "+ PlayerPrefs.GetInt("jawaban\_salah");

# }

}

```
 public void PindahHalaman(string halaman)
 {
   SceneManager.LoadScene(halaman);
 }
```
public void Buka\_Popup(GameObject gameobject)

```
 gameobject.SetActive(true);
```
public void Tutup\_Popup(GameObject gameObject)

gameObject.SetActive(false);

```
 public void Jawaban_User(string jawaban)
```

```
 {
```
{

}

 $\{$ 

}

```
 StartCoroutine(Cek_Jawaban(jawaban));
```
}

```
 IEnumerator Cek_Jawaban(string jawaban)
```
{

if (jawabanBenar  $==$  jawaban)

{

nilai = nilai + nilaiJawabanBenar;

PlayerPrefs.SetInt("nilai", nilai);

suaraBenar.Play();

```
 int jawaban_benar = PlayerPrefs.GetInt("jawaban_benar");
   jawaban_benar = jawaban_benar + 1;
   PlayerPrefs.SetInt("jawaban_benar", jawaban_benar);
 }
 else
 {
   suaraSalah.Play();
   int jawaban_salah = PlayerPrefs.GetInt("jawaban_salah");
  javaban\_salah = jawaban\_salah + 1; PlayerPrefs.SetInt("jawaban_salah", jawaban_salah);
 }
 yield return new WaitForSeconds(1f);
 SceneManager.LoadScene(halamanSelanjutnya);
```
}